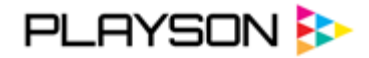

# Joker's Coins: Hold and Win

Video slot game

95.71 RTP %

12 Tigne Place, Office M4,Tigne Street, Sliema, SLM 3173, Malta Web: www.playson.com

# $\overline{a}$

#### **Overview**

"Joker's Coins: Hold and Win" is a new addition to the Playson's Timeless Fruit Slots portfolio that delivers new feature into common gameplay. Players will be familiar with 3x3 and 5 pay lines setting as well as Wild symbol, however, Bonus Game is particularly interesting. Upon entering it player will collect Bonus symbols, sometimes even with double payouts, and spin the wild and random Jokers reel to get one of four in-game jackpots.

#### Desktop Version

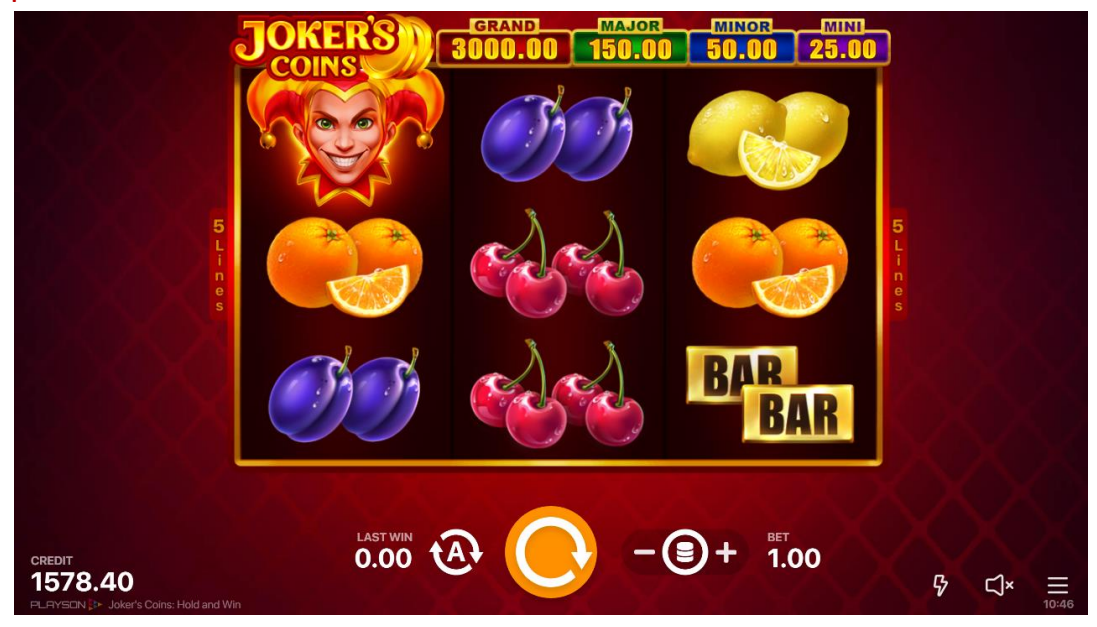

Mobile Version

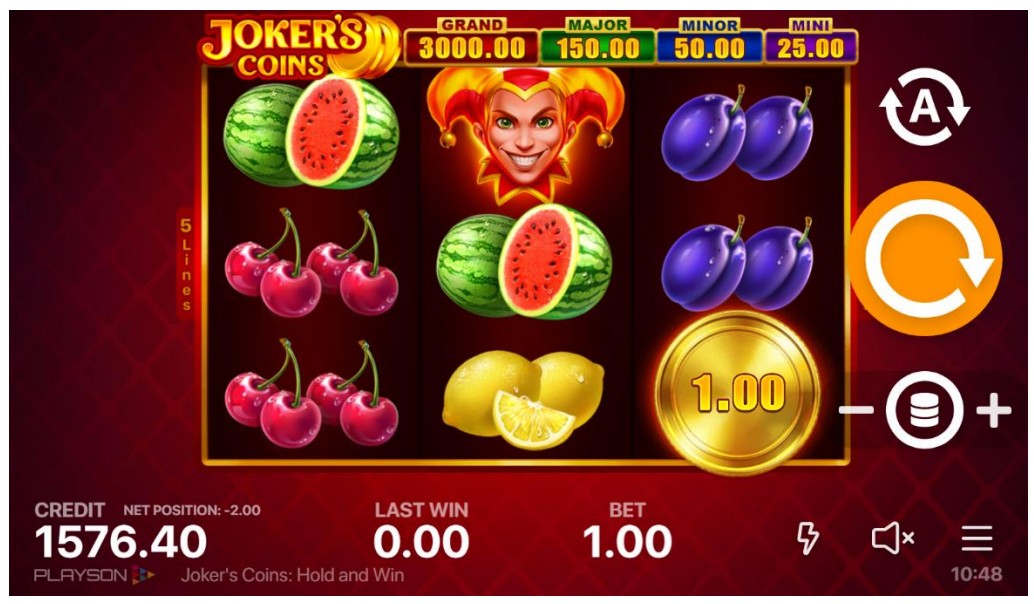

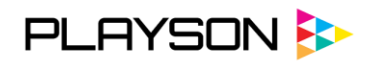

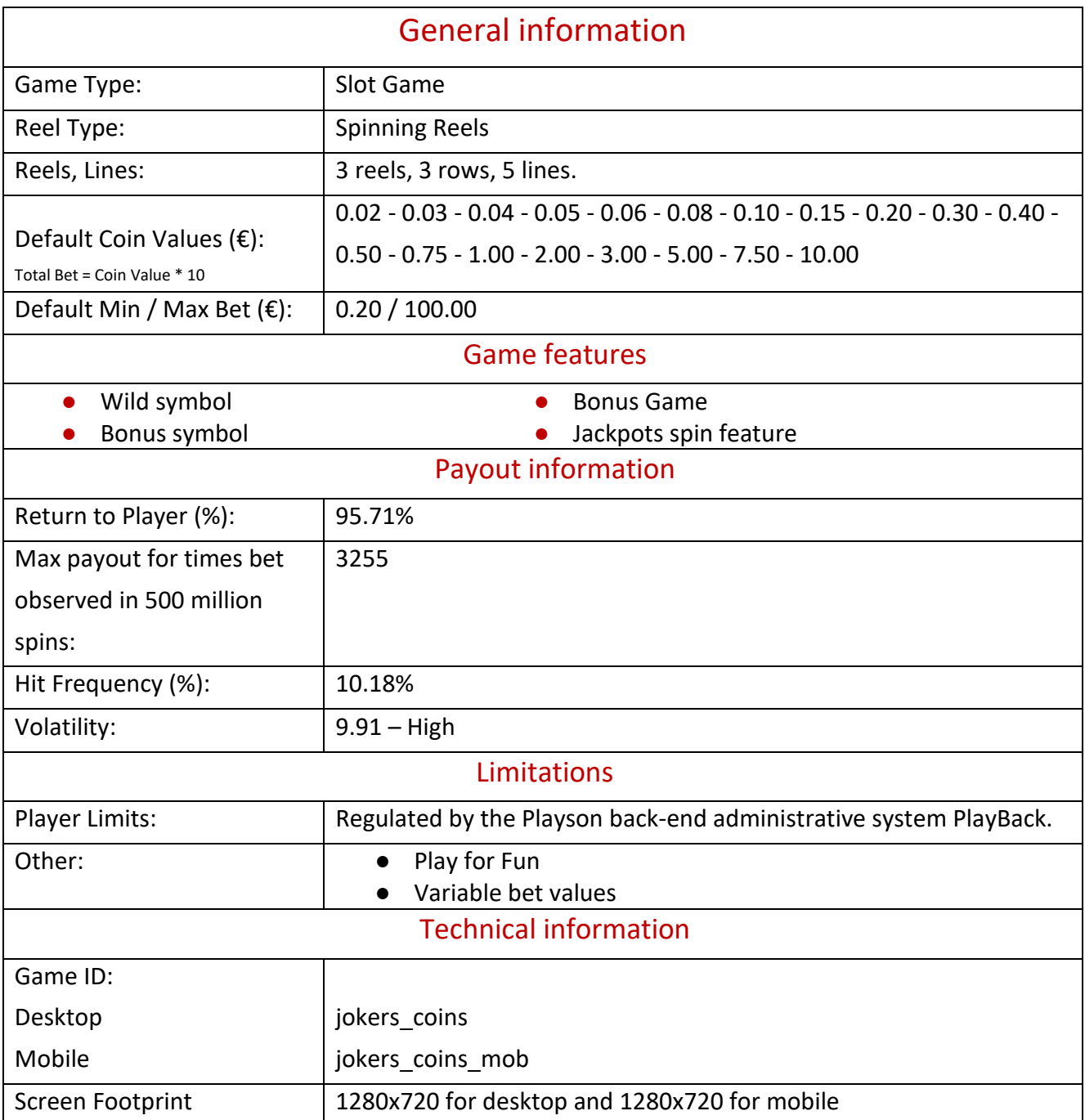

#### Game Theme and Graphics

This game is bright and shiny like the coins it features. Coins are how Bonus symbols look like, whereas other symbols are drawn as photorealistic fruits. Of course, each Joker game should have Wild symbol and here it is represented by the smiley face of a playful charismatic Joker. Dark red background with a tile pattern looks like a room in the real casino for deeper immersion. This also helps to contrast Jackpots when player gets to spin them during Bonus Game because they take the whole game field and are painted in wild colors – blue, purple, green and bright red.

Everything is spiced with fiery animations and incredible bounty animation during Big Wins to congratulate the player.

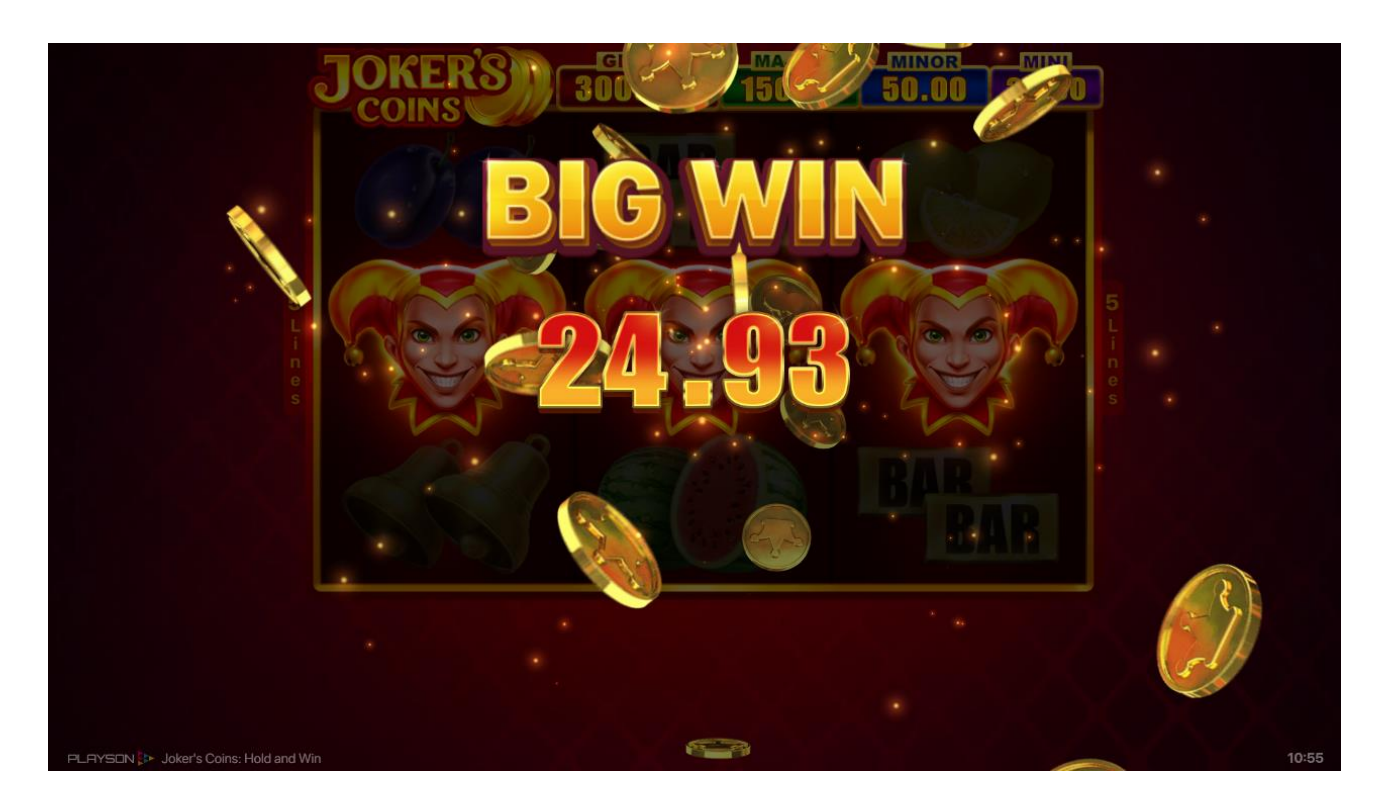

![](_page_4_Picture_0.jpeg)

#### Game screen

The screen footprint of the game display is 1280х720 pixels and comprises of two main elements – video display area and game panel.

#### Video display area

The reels are displayed in this area.

![](_page_4_Picture_62.jpeg)

When the "Bet Menu" ( $\bigcirc$ ), "Autoplay settings" ( $\bigcirc$ ), "Game Menu" ( $\equiv$ ) are opened, the video display area is fully replaced. By clicking "X"  $(X)$  button the player can come back to the reel display.

![](_page_4_Picture_63.jpeg)

![](_page_5_Picture_0.jpeg)

#### Game panel

The game panel is located at the bottom of the reels for desktop version and for mobile version [portrait]. For the mobile version [landscape] the game panel is located at the right and the bottom side of the reels. It displays the available amount of credits on the player's account as well as bet and winning information.

![](_page_5_Picture_5.jpeg)

#### Mobile version [portrait] Mobile version [landscape]

![](_page_5_Figure_7.jpeg)

#### Desktop version

![](_page_5_Picture_9.jpeg)

Game panel also includes game controls where the player can do the following:

- change the Bet (by clicking/tapping "Bet Menu" button  $\bigcircled{\theta}$ );
- spin the reels (by clicking/tapping "Spin" button  $\bigcirc$ );
- set Autoplay advanced settings (by clicking/tapping "Autoplay" button  $\bigotimes$ );
- change the game settings (by clicking/tapping "Game Menu" button  $\blacksquare$ );
- see the Pay Table (by clicking/tapping "Game Menu" then "Information" button  $\bigcirc$ );
- change the sound settings (by clicking/tapping "Sound" button  $\Box^*$ );
- turn on and off the quick spin mode (by clicking/tapping "Quick Spin" button  $\phi$ ).

![](_page_6_Picture_0.jpeg)

#### Main Game

#### Desktop Version

![](_page_6_Figure_4.jpeg)

Players can select the bet amount before starting the game round. Clicking the Spin button triggers the game round.

![](_page_6_Picture_57.jpeg)

#### Mobile Version

Players can select the bet amount before starting the game round. Tapping the Spin button triggers the game round.

![](_page_6_Figure_9.jpeg)

![](_page_7_Picture_0.jpeg)

![](_page_7_Picture_1.jpeg)

#### Game Features

#### Wild symbol

Substitutes all symbols except Bonus.

#### Bonus symbol

3 Bonus symbols trigger the Bonus Game. Payment is indicated on the symbol in currency: from x1 to x15 bets. Pay only during the Bonus Game.

![](_page_7_Picture_7.jpeg)

#### Bonus Game

3 re-spins are granted at the beginning of the Bonus Game. Only Bonus symbols lands on the reels during the Bonus Game. Each new symbol resets the number of re-spins to 3. The cell becomes upgraded after the Bonus symbol has landed in it. Upgraded cells spin Bonus symbols which have doubled payouts. Each Bonus symbol pays immediately and cleans the space for next symbols. The Bonus Game continues until re-spins are finished.

![](_page_7_Picture_10.jpeg)

# Jackpots Spin Feature

 $\overline{a}$ 

When all cells are upgraded the Jackpots Spin is triggered which guarantees one of four random Jackpots:

- Mini Jackpot = 25\*Total Bet
- Minor Jackpot = 50\*Total Bet
- Major Jackpot = 150\*Total Bet
- Grand Jackpot = 3000\*Total Bet

After this all re-spins that are left are being played.

![](_page_8_Picture_8.jpeg)

## Formation of Pays

![](_page_8_Figure_10.jpeg)

#### Pay Lines

- Pay Lines: 5 fixed lines.
- Bet lines pay if in succession from leftmost to rightmost.
- Only the highest win per pay line is paid.
- Simultaneous wins are summed up.
- Winning combinations and payouts are made according to the Pay Table.

![](_page_9_Picture_0.jpeg)

# Pay Table

![](_page_9_Picture_116.jpeg)

Payout information in Pay Table is already displayed in the exact money value according to the player's bet.

#### Randomization

#### Random Number Generator (RNG)

The algorithm used for random number generation (RNG) is Quantis, physical random number generator exploiting an elementary quantum optics process. Quantis has been evaluated and certified by the Swiss Federal Office of Metrology (also known as METAS), the Swiss national organization in charge of measurement science, testing and compliance. It confirmed that the quality of its random output complies with the highest requirements. See the Certificate of Conformity and read the Test Report on [http://www.idquantique.com.](http://www.idquantique.com/)

Quantis has also been evaluated by Compliance Testing Laboratory (Bangor, UK), which confirmed that it is "suitably unpredictable and fit for purpose". Download certificate in PDF format [http://marketing.idquantique.com/acton/attachment/11868/f-0117/1/-/-/-/-](http://marketing.idquantique.com/acton/attachment/11868/f-0117/1/-/-/-/-/Quantis%20Certifications%20Collection.pdf) [/Quantis%20Certifications%20Collection.pdf.](http://marketing.idquantique.com/acton/attachment/11868/f-0117/1/-/-/-/-/Quantis%20Certifications%20Collection.pdf)

Quantis has also been approved by national authorities and can be used for gaming applications.

#### Malfunction Management

If a player attempts to access a game using an invalidated session, (for example, due to inactivity or system restart) an error message is displayed in the game. The player can then log on again and resume game play. The game state is always stored so the player can resume game play exactly where he or she left off.

In case of an HTTP error, network timeout or server error a "technical error" message will be displayed to the player.

#### Information to the Player

Players have access to game rules from within the game at all times.

### Game Simulation

A demo version of the game is available at [playson.com](https://playson.com/)